**Общество с ограниченной ответственностью научно-производственная компания «МИКРОФОР» (ООО НПК «МИКРОФОР»)**

### УТВЕРЖДАЮ

Раздел 8 «Методика поверки» Директор Центрального отделения ФБУ «ЦСМ Московской области» Рубайлов  $0$ ed R 2017 г. <u> Warp mano</u>

## **ГИГРОМЕТР ИВА-ЮМ**

## **РУКОВОДСТВО ПО ЭКСПЛУАТАЦИИ**

ЦАРЯ.2772.010 РЭ

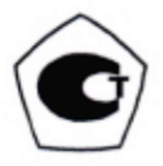

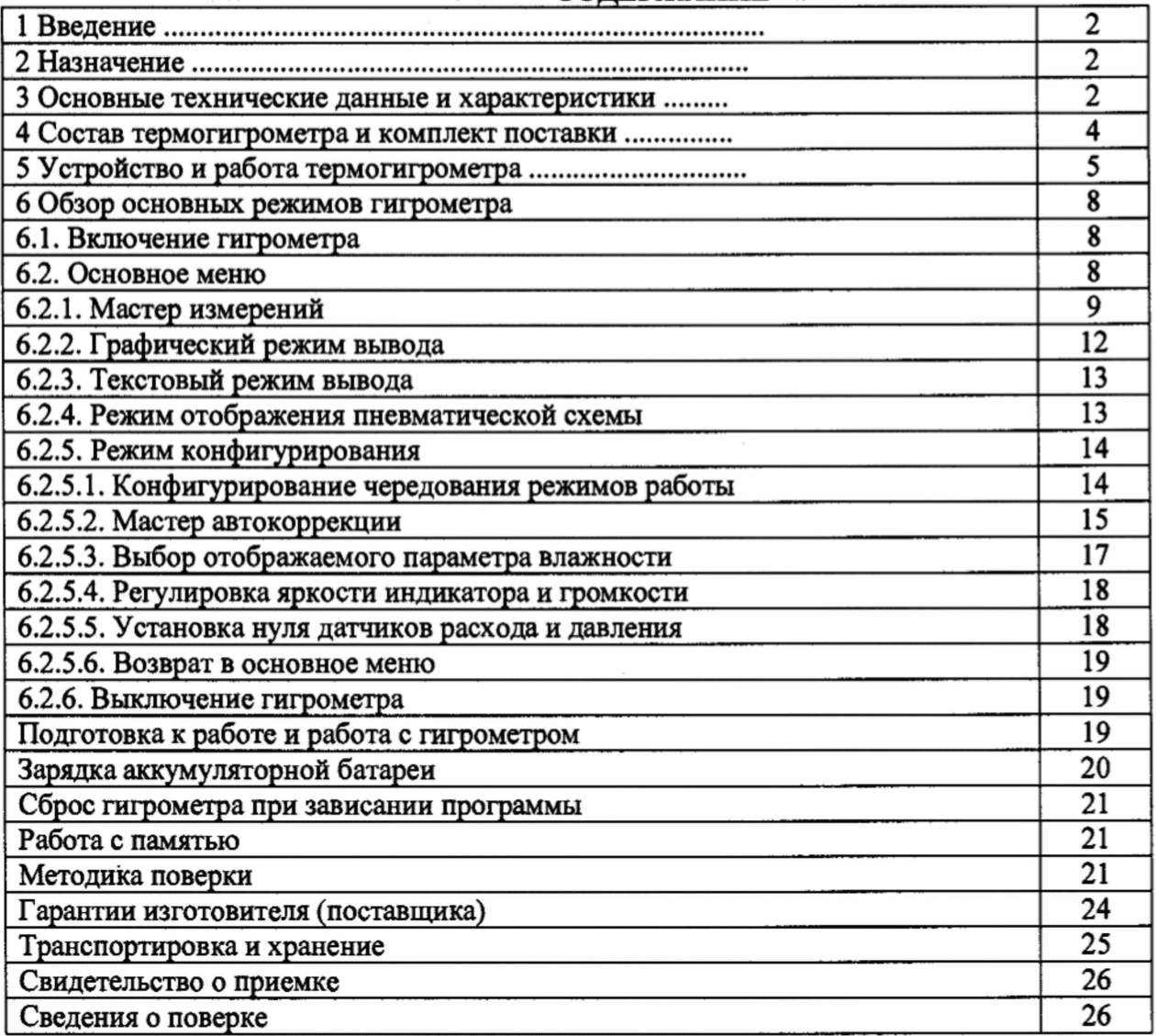

#### 1 ВВЕДЕНИЕ

Настоящее руководство по эксплуатации, объединенное с методикой поверки, является документом, удостоверяющим гарантированные предприятием-изготовителем основные параметры и технические характеристики гигрометра ИВА-ЮМ (в дальнейшем - гигрометр).

Кроме того, документ позволяет ознакомиться с устройством и принципом работы гигрометра и устанавливает правила эксплуатации, соблюдение которых обеспечивает поддержание его в постоянной готовности к действию.

Гигрометр изготовлен в соответствии ТУ 4311-012-77511225-2017. Интервал между поверками.........................................................................................1 год.

#### **2 НАЗНАЧЕНИЕ**

2.1 Гигрометр ИВА-ЮМ представляет собой автономный, переносной, цифровой прибор и предназначен для измерения температуры точки росы (инея) и избыточного давления сжатого воздуха, азота, инертных и других неагрессивных газов, применяемых в различных технологических процессах промышленности, энергетики и сельского хозяйства.

2.2 По устойчивости к механическим воздействиям и по защищенности от воздействия окружающей среды гигрометр выполнен в обыкновенном исполнении по ГОСТ Р 52931-2008.

2.3 Рабочие условия применения:

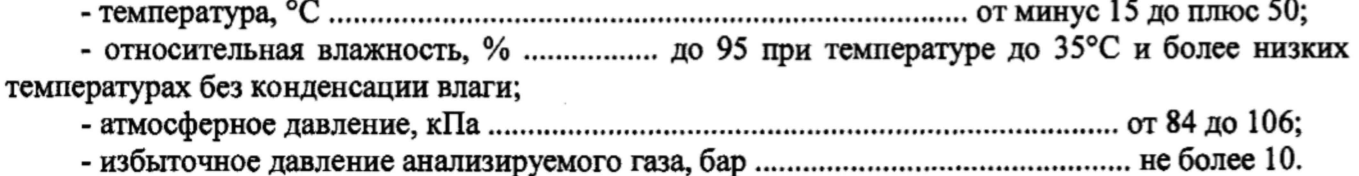

#### **3 ОСНОВНЫЕ ТЕХНИЧЕСКИЕ ДАННЫЕ И ХАРАКТЕРИСТИКИ**

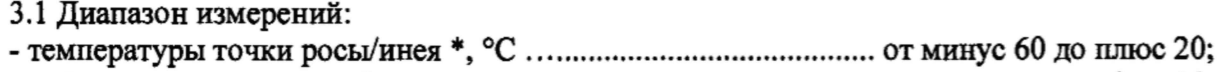

- избыточного давления, бар......................................................................................... от 0 до 10;

Примечания

- в диапазоне измерений температуры точки росы (инея) от минус 60 °С до 0 °С гигрометр выводит на индикатор значения влажности в единицах температуры точки инея;

- в диапазоне измерений температуры точки росы (инея) от 0 до плюс 20 гигрометр выводит на индикатор значения влажности в единицах температуры точки росы.

3.2 Пределы допускаемой абсолютной погрешности измерений температуры точки росы (инея) при температуре газа 23°С в диапазоне измерений от минус 60 °С точки инея до плюс 20°С точки росы, °С не более...................................................................................................................±2.

3.3 Зависимость диапазона и абсолютной погрешности измерений температуры точки росы (инея) от температуры измеряемого газа приведена на рисунке 1

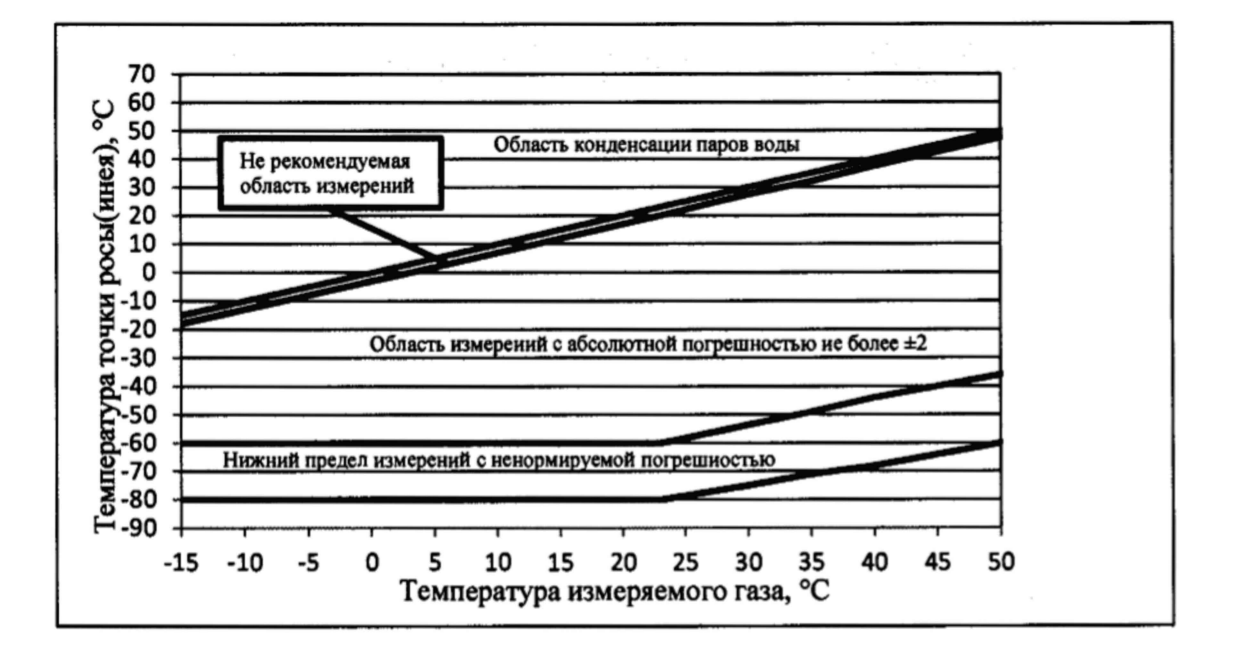

Рисунок 1 - Зависимость диапазона и абсолютной погрешности измерения температуры точки росы (инея) от температур измеряемого газа.

3.4 Пределы допускаемой основной абсолютной погрешности измерений избыточного дав-

\* после выполнения установки «0»;

\*\* Р- измеренное значение избыточного давления в барах.

3.5 Пределы дополнительной погрешности измерения избыточного давления, вызванной изменением температуры измеряемой среды в рабочем диапазоне температур, не превышает 0,5 от основной допускаемой абсолютной погрешности.

3.6 Гигрометр может рассчитывать массовую концентрации влаги в контролируемом газе. Величина массовой концентрации влаги может быть выведена на индикатор и выражается в граммах на кубический метр (г/м<sup>3</sup>).

3.7 Гигрометр может рассчитывать объемную долю влаги в контролируемом газе. Величина объемной доли влаги может быть выведена на индикатор и выражается в млн<sup>-1</sup> (ppmV).

3.8 В гигрометре предусмотрена возможность коррекции показаний влажности с учетом давления анализируемого газа. Коррекция осуществляется для приведения значений точки росы/инея. массовой концентрации и объемной доли влаги нормальному К (1 бар) и стандартному (8 бар) абсолютным давлениям. Пересчет осуществляется по соотношениям для идеального газа.

3.9 Гигрометр имеет встроенный индикатор расхода, показывающий расход газа через камеру с преобразователем влажности и температуры.

3.10 Гигрометр содержит часы и внутреннюю память, в которую протоколируются результаты измерений. Интервал записи залается пользователем в диапазоне от 5 минут до 12 часов. Во включенном состоянии гигрометра запись в память осуществляется с интервалом 1 минута. Гигрометр сохраняет результаты более 200000 измерений.

Гигрометр снабжен цифровым выходом для связи с персональным компьютером по интерфейсу USB. Программное обеспечение, поставляемое с гигрометром, позволяет считывать накопленные результаты измерений на ПК.

3.11 Питание гигрометра осуществляется от встроенного аккумулятора напряжением 3,7 В.

3.12 Время непрерывной работы от полностью заряженного аккумулятора не менее 6 час.

При эксплуатации гигрометра в условиях высокой загрязненности контролируемого газа

## 4 СОСТАВ ГИГРОМЕТРА И КОМПЛЕКТ ПОСТАВКИ

4.1 Гигрометр выполнен в переносном кейсе со съемной крышкой (рисунок 2).

4.2 Комплект поставки гигрометра приведен в таблице 1.

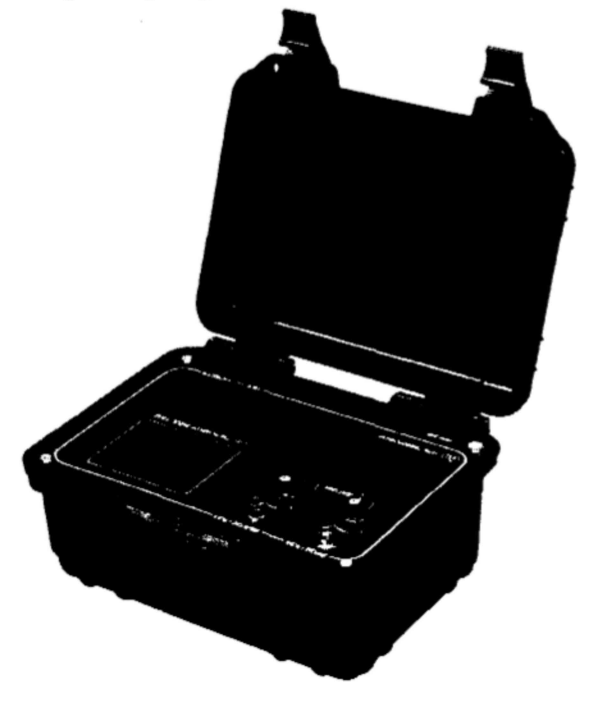

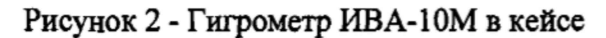

# Таблица 1

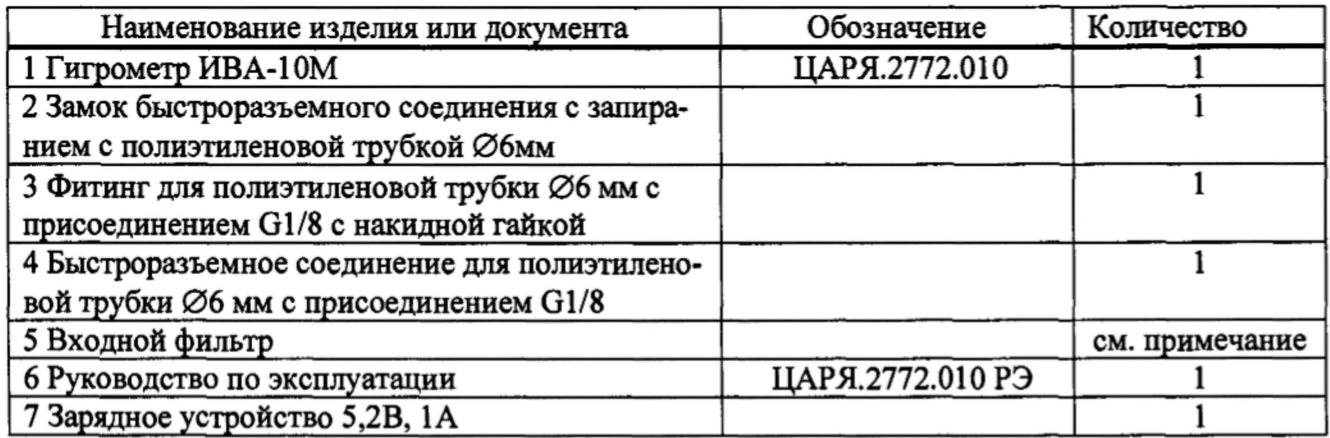

Примечание - Входной фильтр предназначен для очистки газа, поступающего в гигрометр от пыли и аэрозолей. Фильтрующий элемент выполнен из пористого PTFE. Размер пор менее 1 мкм. Поставляется по согласованию с Заказчиком.

#### 5 УСТРОЙСТВО И РАБОТА ГИГРОМЕТРА

Гигрометр состоит из корпуса со съемной откидной крышкой, в котором под лицевой панелью размещены пробоотборное устройство, измерительный преобразователь влажности, схема обработки сигналов и индикации, аккумулятор.

На лицевой панели (рисунок 3) расположены сенсорный дисплей, кнопка включения, mini-USB разъем для подключения к персональному компьютеру и зарядному устройству, индикатор зарядки аккумулятора, звукоизлучатель, входной и выходной штуцеры и два вентиля.

Работа гигрометра полностью согласуется с документом ГОСТ ИСО 8573-3-2006 Сжатый воздух. Часть 3. Методы контроля влажности.

В гигрометре использован рекомендованный метод определения влажности - измерение электрическим сенсором, основанном на электрической емкости (ГОСТ ИСО 8573-3-2006 стр. 4, таблица 6).

Согласно общим положениям (пункт 6.1) ГОСТ ИСО 8573-3-2006 пробоотборное устройство позволяет определять точку росы при атмосферном или реальном давлении воздуха. Наличие индикатора расхода и вентилей для регулировки расхода обеспечивает постоянный расход воздуха в пределах допустимых значений.

Используемый метод отбора проб - «Экстракция» (пункт 6.2.2.2 ГОСТ ИСО 8573-3-2006) или «Измерение при сниженном давлении» (пункт 6.2.2.3 ГОСТ ИСО 8573-3-2006).

Полностью выполняются «Требования к отбору проб» (пункту 6.3 ГОСТ ИСО 8573-3-2006). Материалы, используемые для отвода воздуха в пробоотборную систему, не влияют на результат измерений (пункт 6.3.2 ГОСТ ИСО 8573-3-2006). Гигрометр имеет датчик давления для регистрации давления в пробоотборной системе (пункт 6.3.3 ГОСТ ИСО 8573-3-2006).

Для оценки достижения стабильности работы измерительной системы гигрометр имеет графический режим вывода результатов измерений, позволяющий наглядно определить момент установления показаний (пункт 6.3.5 ГОСТ ИСО 8573-3-2006).

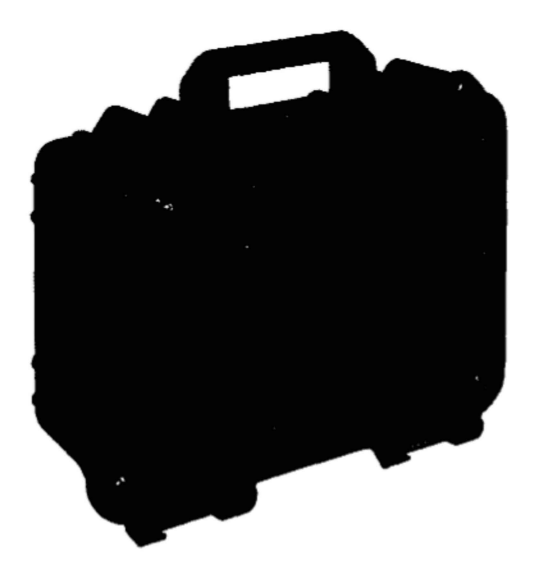

Рисунок 3 - Лицевая панель гигрометра ИВА-10 М со снятой крышкой.

Для оценки результатов контроля (пункт 8 ГОСТ ИСО 8573-3-2006) в гигрометре имеется возможность приведения измеренного значения к стандартным условиям. Согласно ГОСТ ИСО 8573-3-2006 стандартными являются следующие условия:

температура 20 °С;

давление 7 бар.

Под стандартным давлением подразумевается избыточное давление 7 бар (абсолютное давление 8 бар).

 $\mathbf{D}$ .

бар и 8 бар.

Пробоотборное устройство гигрометра обеспечивает регулирование расхода газа через камеру с измерительным преобразователем влажности в широком диапазоне входных давлений. Пневматическая схема пробоотборного устройства (рисунок 4) содержит входной штуцер «Вход», входной вентиль 1, проточную камеру с измерительным преобразователем влажности и температуры 2, 3, измерительный преобразователь избыточного давления в камере 4, выходной вентиль 5, датчик расхода газа 6 и выходной штуцер «Выход». Пробоотборное устройство рассчитано для эксплуатации при максимальном рабочем давлении до 1 МПа.

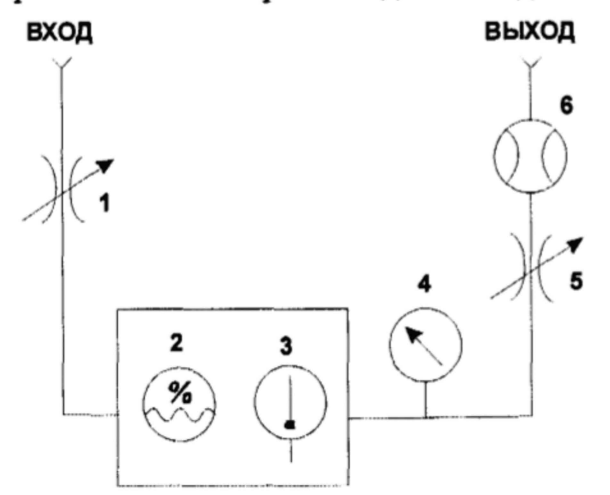

Рисунок 4 - Пневматическая схема пробоотборного устройства

В измерительном преобразователе влажности для измерения температуры точки росы (инея) используется сорбционно-емкостной сенсор. Принцип действия сорбционно-емкостного сенсора основан на зависимости диэлектрической проницаемости полимерного влагочувствительного слоя, размещенного между двумя электродами, один из которых влагопроницаем, от влажности анализируемого газа.

Для измерения температуры используется термометр сопротивления из платины.

Сенсоры влажности и температуры установлены в цилиндрический корпус измерительного преобразователя и закрыты колпачком, обеспечивающим их защиту от механических повреждений и свободный доступ анализируемой среды.

В корпусе преобразователя располагается схема обработки и выдачи сигналов, выполненная на основе микроконтроллера и осуществляющая следующие функции:

- измерение сигнала по каналам влажности и температуры;

- вычисление значений влажности и температуры;
- температурная коррекция значения влажности;

- поддержание заданной температуры сенсора влажности путем изменения величины измерительного тока, протекающего через платиновый термопреобразователь сопротивления;

- взаимодействие с внешними устройствами по протоколу ModBus.

Основной особенностью измерительного преобразователя влажности и температуры, используемого в гигрометре, является возможность автокоррекции сдвига градуировочной характеристики сенсора влажности.

Под влиянием различных внешних воздействий емкость сенсора влажности может незначительно изменяться. При измерении высоких значений относительной влажности сдвиг градуировочной характеристики, например, на 0,5 % RH (Relative Humidity - относительная влажность, англ.) не вызовет значительной ошибки при вычислении значения точки росы. Так, при температуре 25 °С и RH=20 % точка росы газа составляет 0,5 °С, а при RH=20,5 % - 0,84 °С, т.е. погрешности 0,5 %RH при температуре 25 °С и RH=20 % соответствует погрешность измерения точки росы 0,34 °С.

Значительно худшая ситуация наблюдается при низких значениях относительной влажности. При температуре 25 °С и RH=0,1 % точка инея газа составляет минус 51,7 °С, при RH=0,6 % - минус 36,5 °С, т.е. погрешности 0,5 *%* RH при температуре 25 °С и RH=0,1 % соответствует погрешность измерения точки росы 15,2 °С, что совершенно недопустимо.

низких значений влажности в гигрометре ИВА-ЮМ применена технология автокоррекции дрейфа характеристик сенсора, функционирующая следующим образом.

В гигрометре сенсор влажности и платиновый термопреобразователь сопротивления находятся в тепловом контакте. Схема измерения температуры может в широких пределах менять измерительный ток через платиновый термометр сопротивления, что позволяет поддерживать заданную температуру сенсора.

Процедура автокоррекции заключается в следующем:

1. После запуска процедуры фиксируются показания сенсоров температуры  $T_1$  и относительной влажности RH'i.

2. Устанавливается новое значение температуры сенсоров  $T_2$ , как правило, около 60 °С.

3. После стабилизации показаний температуры и влажности через определенное время фиксируются значения показаний  $T_2$  и RH'<sub>2</sub> и выключается режим нагрева сенсоров.

4. Микроконтроллер осуществляет расчет величины сдвига градуировочной характеристики ARH и корректирует коэффициенты в памяти измерительного преобразователя.

В общем виде расчет величины сдвига ARH можно представить следующим образом:

По определению относительная влажность газа RH - это отношение парциального давления водяного пара р к давлению насыщенного пара при данной температуре  $p_s^T$ , выраженное в процентах:

$$
RH = 100 \cdot p / p_s^T.
$$

Таким образом,

$$
RH1 = 100 \cdot p / p_s^{T1},
$$
  

$$
RH2 = 100 \cdot p / p_s^{T2},
$$

где RH1 и RH2 «истинные» значения относительной влажности газа при температурах Т1 и

Отсюда

Т2.

$$
RH2 = RH1 \cdot p_s^{T1} / p_s^{T2} = k \cdot RH1, r \text{ are}
$$
  

$$
k = p_s^{T1} / p_s^{T2}.
$$

Пусть сдвиг градуировочной характеристики преобразователя составляет ARH. Тогда

$$
RH1 = RH11 + \Delta RH,
$$
  

$$
RH2 = RH21 + \Delta RH
$$

Отсюда,

 $RH2/RH1 = (RH<sup>2</sup> + \Delta RH)/(RH<sup>3</sup> + \Delta RH) = k,$  $\Delta RH = (k \cdot RH \cdot_1 - RH \cdot_2)/(1-k)$ .

Проведение автокоррекции целесообразно при относительной влажности газа менее 10 % и температуре менее 40 °С.

Внутри корпуса гигрометра также расположены аккумулятор, преобразователь давления, схема обработки сигналов, сенсорный дисплей и звукоизлучатель. Схема обработки сигналов выполнена на основе микроконтроллера и осуществляет следующие функции:

- опрос измерительных преобразователей;

- вычисление давления;

- вычисление значений массовой концентрации и объемной доли влаги, температуры точки росы (инея);

- индикация измеренных значений на жидкокристаллическом дисплее;

- протоколирование результатов измерений во внутреннюю память;

### 6 ОБЗОР ОСНОВНЫХ РЕЖИМОВ ГИГРОМЕТРА

#### 6.1 Включение гигрометра

Для включения гигрометра необходимо нажать и удерживать в течение 1 с кнопку «ВКЛ» на передней панели. При этом гигрометр перейдет в режим тестирования и на индикаторе высветится следующая надпись:

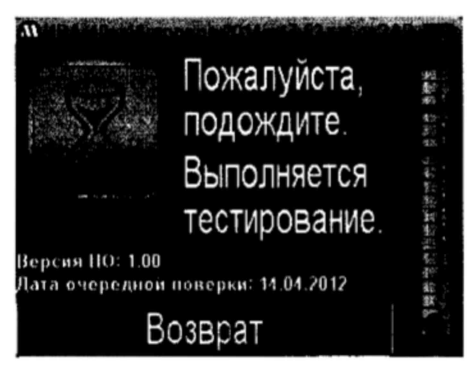

Через 10 с при успешном выполнении процедуры тестирования гигрометр перейдет в текстовый режим вывода:

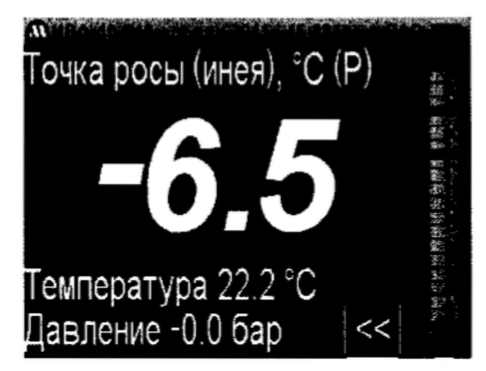

В этом режиме на дисплей выводится в самой верхней строке - текущие дата, время и уровень (состояние) заряда аккумулятора.

Ниже выводится наименование единицы измерения и значение давления, к которому осуществляется приведение влажности (в скобках), затем - измеренное значение параметра.

В нижних строках отображаются значения температуры (22,2 °С) и избыточного давления (0,0 бар) в измерительной камере. В правой части дисплея находится изображение ротаметра с поплавком.

### 6.2 Основное меню

В текстовом режиме вывода прикосновение к дисплею выбирает режим вывода основного меню:

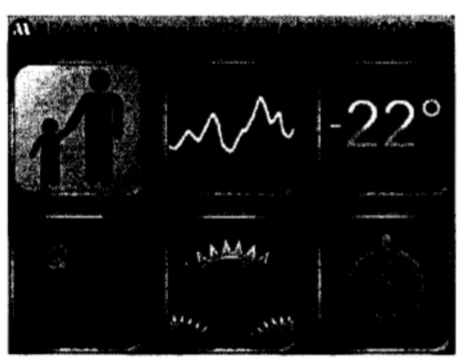

Основное меню содержит 6 кнопок, нажатие на которые переводит гигрометр в соответствующие режимы:

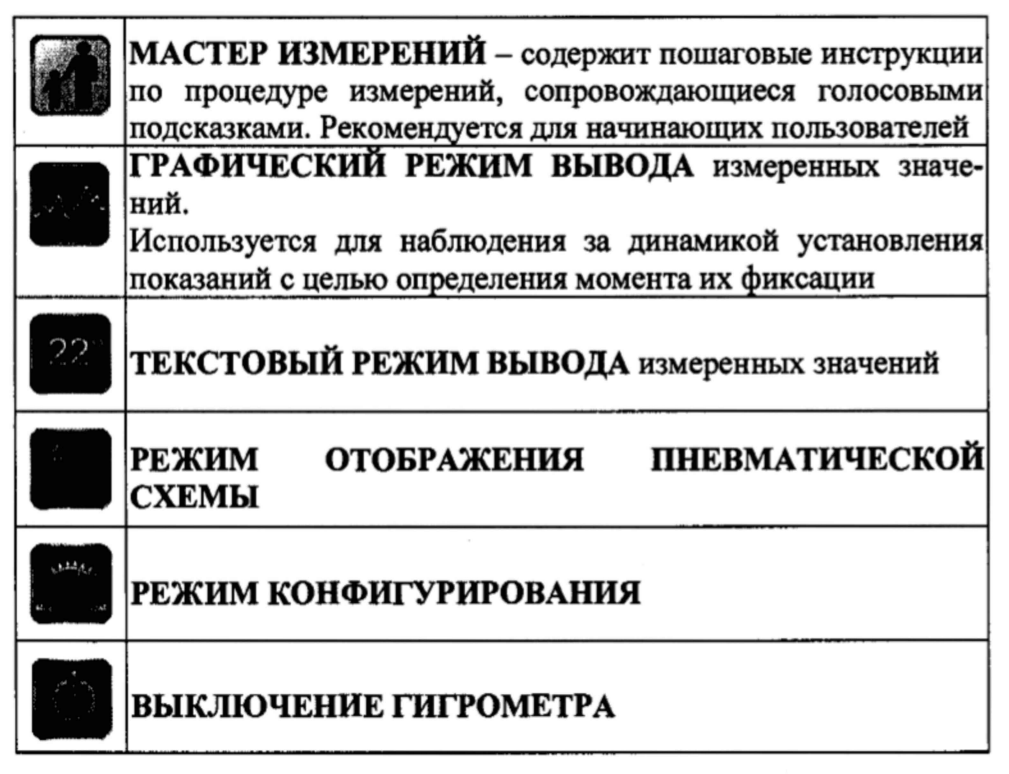

Описание режимов, выбираемых из основного меню, приводится в следующих разделах.

#### 6.2.1 Мастер измерений

Мастер измерений содержит пошаговые инструкции по процедуре измерений, сопровождающиеся голосовыми подсказками. При входе в этот режим Пользователю предлагается выполнить полный объем процедур, обеспечивающих получение наиболее точного результата. Некоторые из них не обязательно проводить при каждом измерении (установка нуля, автокоррекция). Поэтому использование этого режима ориентировано на начинающих Пользователей.

При входе в режим «Мастер измерений» на дисплей выводится сообщение, предлагающее провести подготовку к установке нуля датчиков давления и расхода и, затем, провести ее:

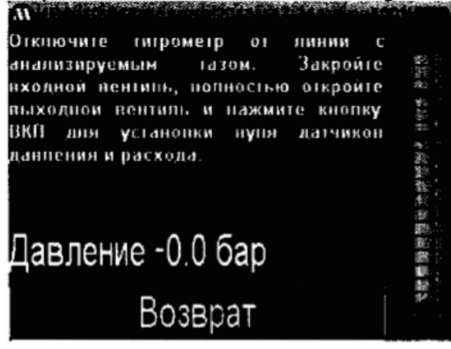

Выполните предлагаемые действия:

- отключите гигрометр от линии с анализируемым газом;
- закройте входной вентиль;
- полностью откройте выходной вентиль;
- нажмите кнопку «ВКЛ» на лицевой панели гигрометра.

После этого на дисплей выводится новое сообщение:

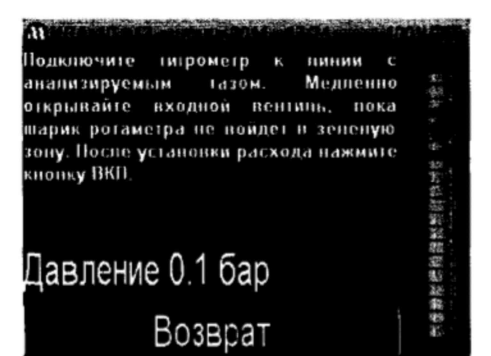

Выполните предлагаемые действия:

- подключите гигрометр к линии с анализируемым газом;

- медленно открывайте входной вентиль, пока шарик ротаметра на дисплее не окажется в зеленой зоне (это соответствует расходу около 1,5 л/мин);

- нажмите кнопку «ВКЛ» на лицевой панели гигрометра для перехода к следующей операции:

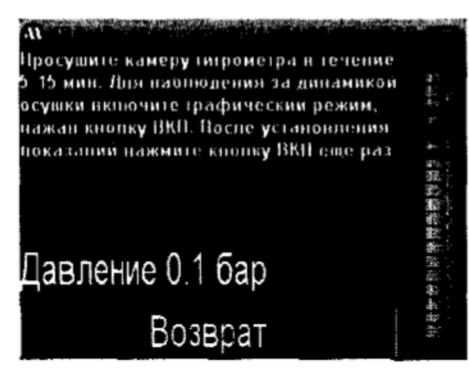

Нажмите кнопку ВКЛ еще раз и наблюдайте за динамикой установления показаний:

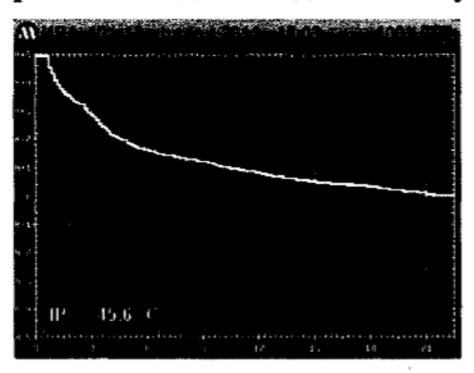

После установления показаний нажмите кнопку «ВКЛ»:

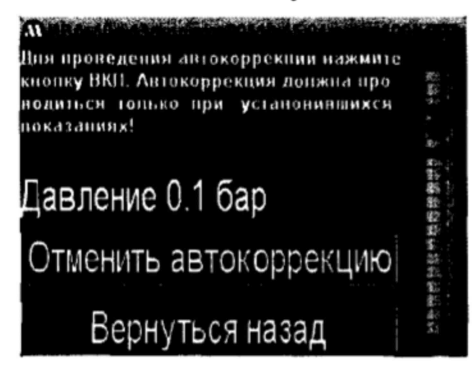

Нажмите кнопку «ВКЛ» для подтверждения проведения автокоррекции. После этого на дисплее появится окно с временем до окончания процедуры:

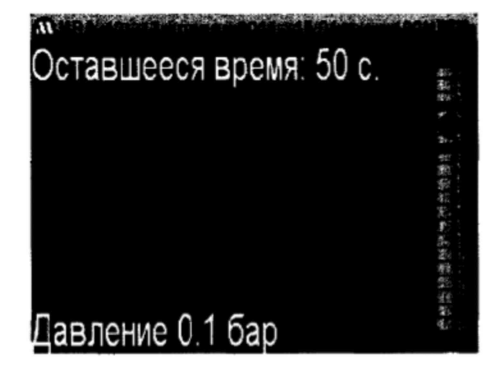

После успешного завершения автокоррекции на дисплей выводится следующее сообщение:

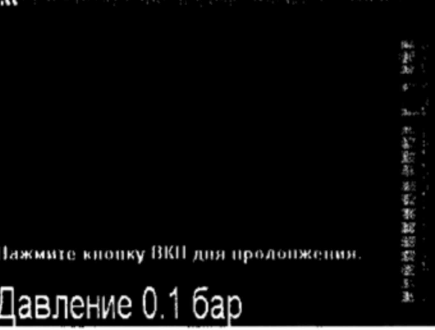

Если относительная влажность газа превышает максимально допустимую (10 %), выдается сообщение о невозможности проведения автокоррекции.

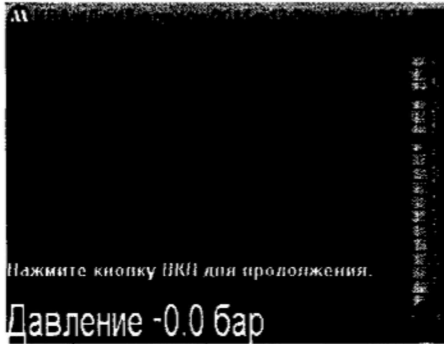

После нажатия кнопки «ВКЛ» сообщение на дисплее предлагает подготовить гигрометр к измерению влажности газа при давлении близком к давлению газа в линии:

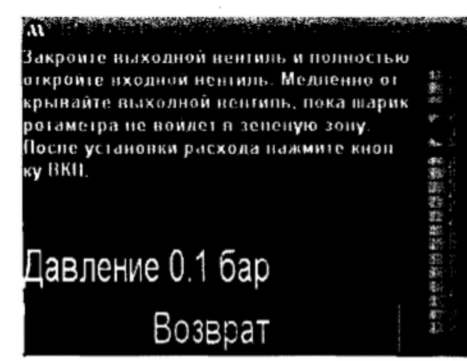

Закройте выходной вентиль и полностью откройте входной вентиль. Медленно открывая выходной вентиль, установите оптимальный расход газа (1,2...1,8 л/мин):

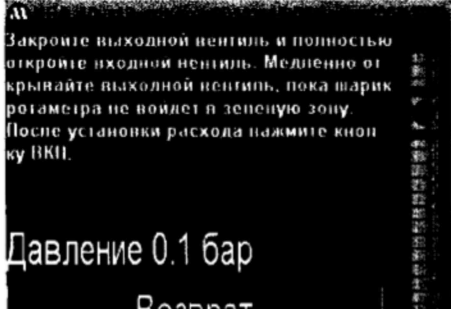

После нажатия кнопки «ВКЛ» на дисплее появится следующее сообщение:

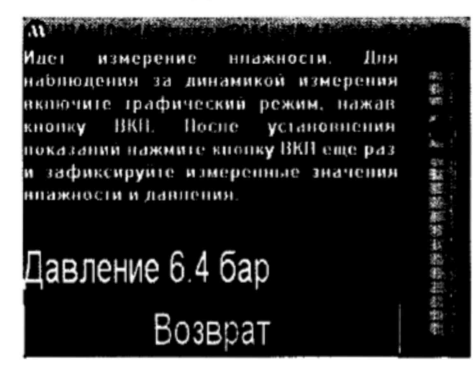

Нажмите кнопку «ВКЛ» еще раз и наблюдайте за динамикой установления показаний:

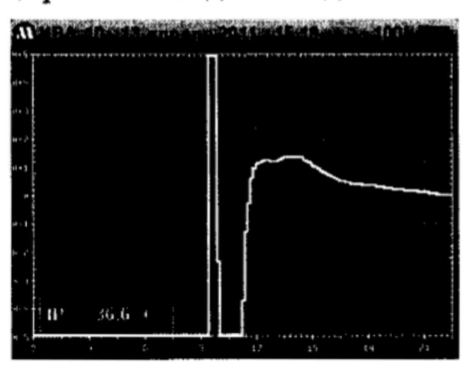

После установления показаний нажмите кнопку «ВКЛ» и зафиксируйте измеренные значения влажности, температуры и давления:

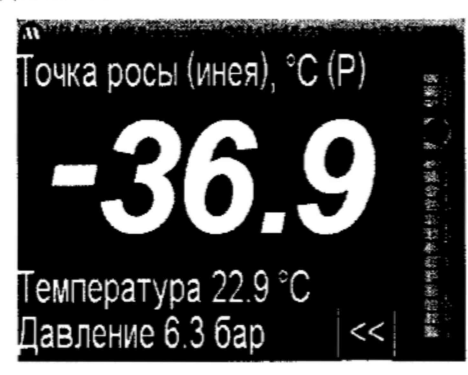

После фиксации показаний закройте входной вентиль и отключите гигрометр от линии с анализируемым газом.

#### 6.2.2 Графический режим вывода

Графический режим вывода измеренных значений используется для наблюдения за динамикой установления показаний с целью определения момента их фиксации. При входе в этот режим на дисплее отображается график зависимости точки росы от времени измерений:

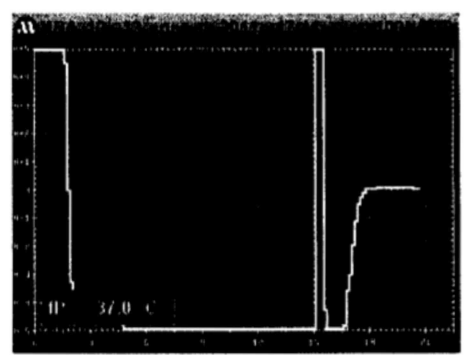

По вертикальной оси отложены значения температуры точки росы (инея) в диапазоне ±5 °С от текущего значения. По горизонтальной оси отложено время измерений в минутах. В нижнем левом углу дисплея расположено окно с текущим значением точки росы (инея) при рабочем давлении.

стигает правого края графика, после чего каждое новое измерение сдвигает весь график влево и на индикатор выводятся результаты за последние 22,5 минуты. При работе гигрометра в этом режиме автовыключение гигрометра осуществляется через 10 минут после полного заполнения графика.

Согласно пункту 6.2.5 ГОСТ ИСО 8573-3-2006 измерения следует начинать и проводить при достижении стабильности работы измерительной системы. Результаты двух последовательных измерений, проведенных с интервалом не менее 20 мин, не должны отличаться более чем на величину погрешности измерений.

Таким образом, в режиме графического вывода можно оценить величину изменения показаний в течение 20 минут, соотнести ее с величиной погрешности гигрометра в этом диапазоне точки росы и температуры (см. таблицу 1) и принять решение о завершении процесса измерений.

При нажатии на сенсорный дисплей в режиме графического вывода график изменяется следующим образом:

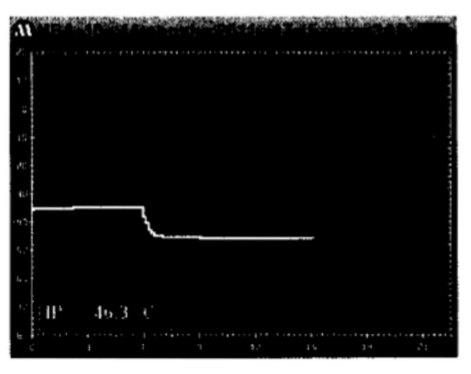

По вертикальной оси этого графика отложены значения температуры точки росы (инея) в диапазоне от минус 80 °С до плюс 20 °С.

#### 6.2.3 Текстовый режим вывода

В этом режиме на дисплей выводится в самой верхней строке - текущие дата, время и уровень (состояние) заряда аккумулятора. Ниже выводится наименование единицы измерения влажности и значение давления, к которому осуществляется приведение влажности (в скобках), затем - измеренное значение параметра. В нижних строках отображаются значения температуры (25,2°) и избыточного давления (0,0 бар) в измерительной камере. В правой части дисплея находится изображение ротаметра с поплавком.

#### 6.2.4 Режим отображения пневматической схемы

Режим отображения пневматической схемы

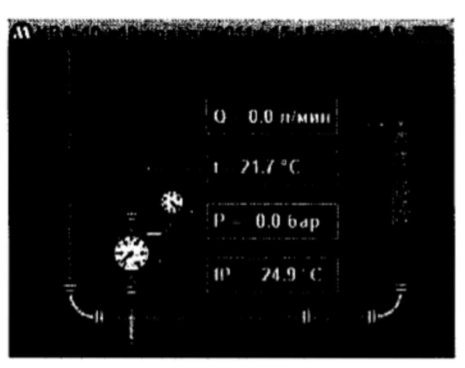

предназначен для продвинутых Пользователей и позволяет наглядно представить физический смысл различных манипуляций с гигрометром.

#### 6.2.5 Режим конфигурирования

При выборе этого режима на дисплее появляется новое меню с 6 кнопками,

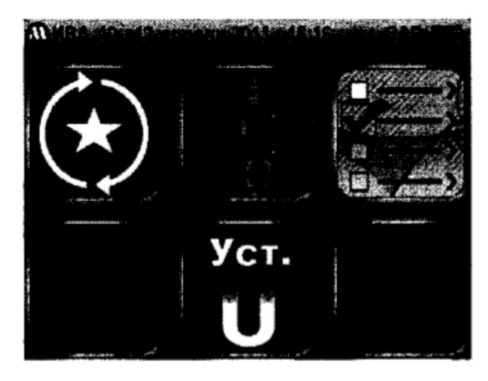

нажатие на которые переводит гигрометр в соответствующие режимы:

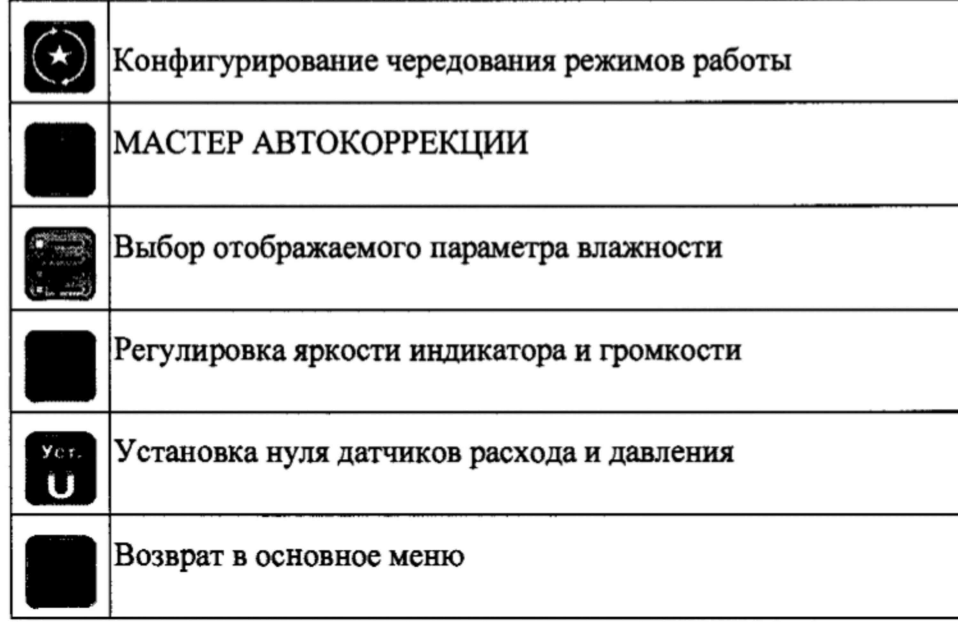

Описание режимов, выбираемых из меню конфигурирования, приводится в следующих разделах.

## 6.2.5.1 Конфигурирование чередования режимов работы

Для упрощения работы с прибором и минимизации обращения к сенсорному дисплею при выборе режимов работы необходимо сконфигурировать гигрометр. Для этого необходимо войти в режим конфигурирования, нажав на дисплее соответствующую кнопку

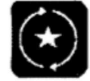

после чего на дисплее отобразится меню конфигурирования чередования режимов работы:

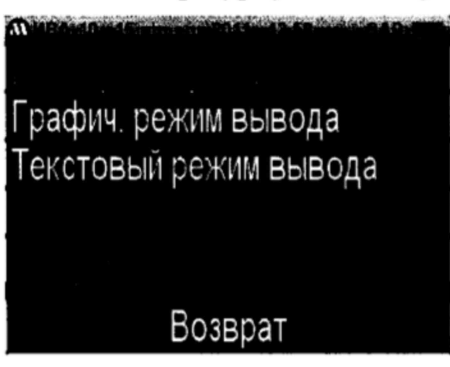

В этом меню отображены пять режимов, между которыми (если они активны) происходит чередование при последовательном нажатии на кнопку «ВКЛ» на панели гигрометра. Активизация режима происходит при касании соответствующей строки на дисплее. Активный режим отображается белым цветом, неактивный - серым.

На приведенном выше рисунке выбраны активными два режима -ТЕКСТОВЫЙ РЕЖИМ

выключении гигрометра.

Так, при описанной выше конфигурации чередования режимов после нажатия на кнопку «ВКЛ» и тестирования гигрометр будет переходить в текстовый режим вывода показаний. При дальнейших последовательных нажатиях на кнопку «ВКЛ» будут чередоваться графические и текстовые режимы вывода.

#### 6.2.5.2 Мастер автокоррекции

При нажатии на кнопку

запускается процедура «Мастер автокоррекции», содержащая пошаговые инструкции по процедуре автокоррекции, сопровождающиеся голосовыми подсказками.

Процедура автокоррекции должна выполняться при установившемся значении влажности в измерительной камере. При этом чем ниже значение влажности при проведении операции, тем выше точность компенсации дрейфа характеристики сенсора. Поэтому продувка камеры анализируемым газом при автокоррекции должна осуществляться при пониженном (атмосферном) давлении в измерительной камере (выходной вентиль полностью открыт).

Все подготовительные операции, предлагаемые «Мастером автокоррекции», направлены на создание оптимальных условий - установившееся минимальное значение влажности газа.

При входе в процедуру автокоррекции на дисплей выводится окно:

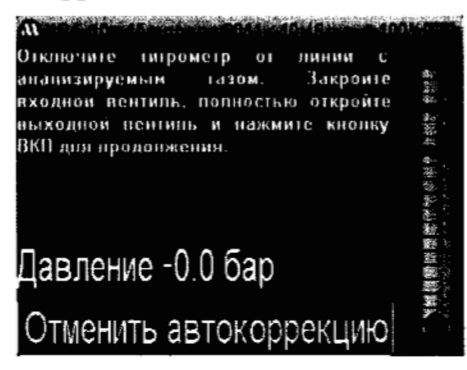

Выполните предлагаемые действия:

- отключите гигрометр от линии с анализируемым газом;

- закройте входной вентиль;
- полностью откройте выходной вентиль;
- нажмите кнопку «ВКЛ» на лицевой панели гигрометра.

После этого на дисплей выводится новое сообщение. Выполните предлагаемые действия:

- подключите гигрометр к линии с анализируемым газом;

- медленно открывайте входной вентиль, пока шарик ротаметра на дисплее не окажется в зеленой зоне (это соответствует расходу около 1,5 л/мин):

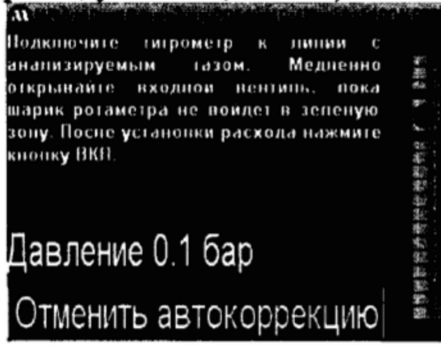

Примечание - Если точка подключения гигрометра к линии с анализируемым газом снабжена вентилем, рекомендуется проводить осушку не только внутренних коммуникаций пробоотборного устройства гигрометра, но и подводящих коммуникаций. Для этого необходимо после подключения гигрометра к точке отбора:

-убедиться, что вентиль на линии закрыт;

- после установки расхода нажать кнопку «ВКЛ».

На дисплее высветится следующее окно:

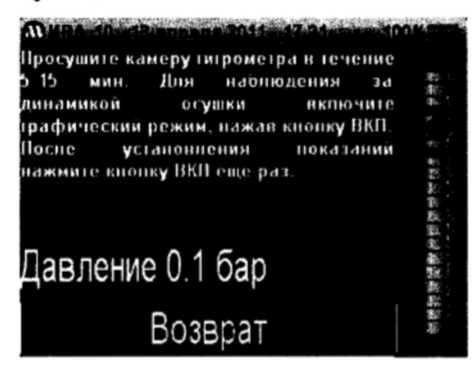

Просушите камеру гигрометра в течение 5-15 минут. Для наблюдения за динамикой осушки включите графический режим, нажав кнопку «ВКЛ». Критерием установления показаний гигрометра можно считать изменение значения точки росы на графике не более, чем на 2 °С за 20 минут. Не обязательно ждать 20 минут для такой оценки. Можно проэкстраполировать результаты измерений за меньший отрезок времени. Так, если за 4 минуты точка росы изменилась менее чем на 0,4 °С, можно считать показания установившимися.

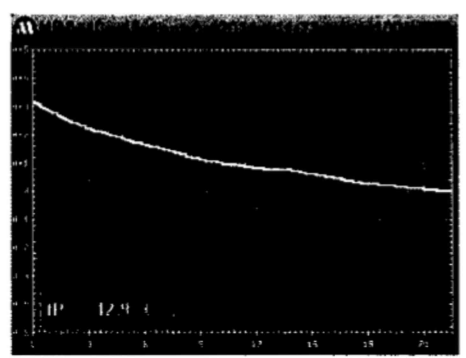

После установления показаний нажмите кнопку «ВКЛ» еще раз:

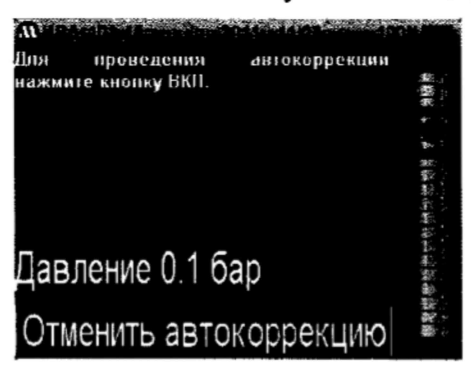

Для проведения автокоррекции нажмите кнопку «ВКЛ». При запуске процедуры на дисплей выводится время до ее окончания:

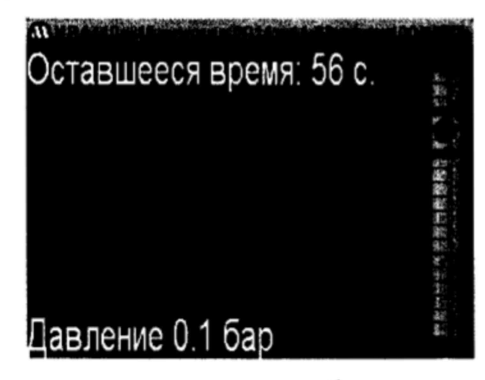

При успешном выполнении процедуры выводится сообщение:

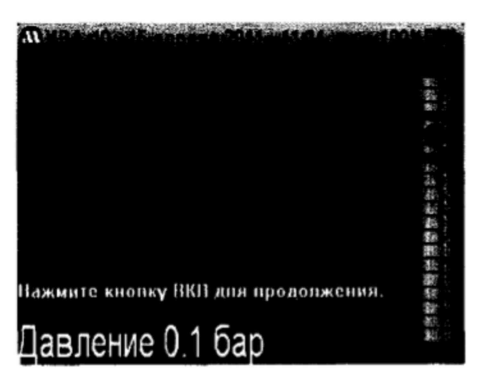

или сообщение о невозможности проведения процедуры:

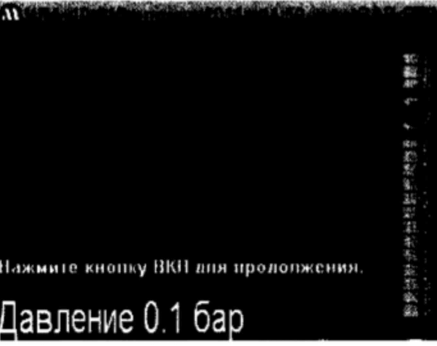

### 6.2.5.3 Выбор отображаемого параметра влажности

При нажатии на кнопку

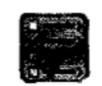

гигрометр переходит в режим выбора отображаемого параметра влажности - единицы измерения влажности газа, в которой представляются результаты измерения. При входе в этот режим на индикаторе высвечивается следующее меню:

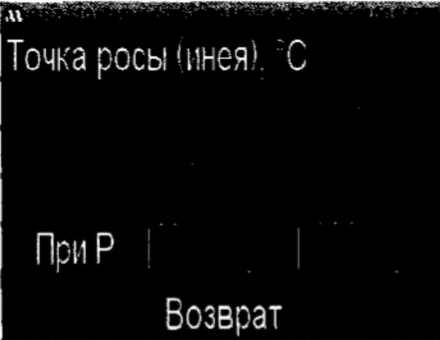

Прикосновением к соответствующим участкам сенсорного дисплея можно выбрать следующие параметры вывода:

Температура точки росы (°С)

- при рабочем давлении (давлении в пробоотборном устройстве);
- приведенная к нормальному давлению (1 бар абс.);
- приведенная к стандартному абсолютному давлению 8 бар.

Относительная влажность газа (%)

- при рабочем давлении;
- приведенная к нормальному давлению (1 бар абс.);
- приведенная к стандартному абсолютному давлению 8 бар.

Массовая концентрация влаги (г/м<sup>3</sup>)

- при рабочем давлении;
- приведенная к нормальному давлению (1 бар абс.);
- приведенная к стандартному абсолютному давлению 8 бар.
- Объемная доля влаги (млн<sup>-1</sup>, ppm)
	- $max<sub>0</sub> = 5$

- приведенная к нормальному давлению (1 бар абс.);

- приведенная к стандартному абсолютному давлению 8 бар. Выбранный параметр меняет цвет с серого на белый.

#### 6.2.5.4 Регулировка яркости индикатора и громкости

При нажатии на кнопку

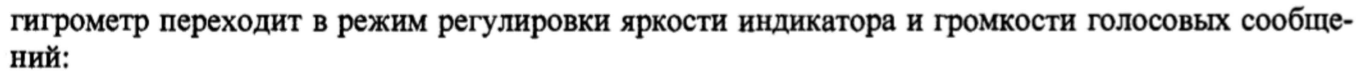

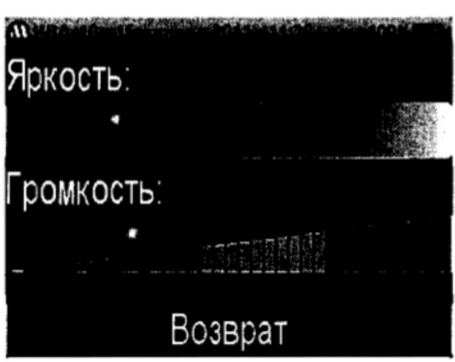

Регулировка яркости дисплея и громкости голосовых сообщений осуществляется перемещением соответствующего указателя на сенсорном дисплее.

#### 6.2.5.5 Установка нуля датчиков расхода и давления

Вход в процедуру установки «0» датчиков давления и расхода осуществляется при нажатии кнопки

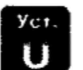

При входе в этот режим высвечивается следующее меню:

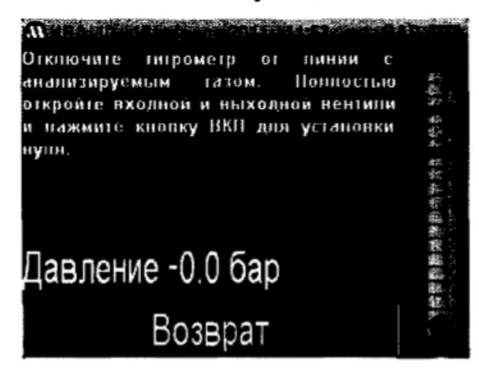

Перед выполнением этой процедуры необходимо отсоединить гигрометр от газовой линии и открыть выходной вентиль. Установка нуля датчиков давления и расхода происходит при нажатии кнопки «ВКЛ». После выполнения процедуры выводится голосовое сообщение «Установка нуля завершена» и гигрометр возвращается в меню режима конфигурирования.

### 6.2.5.6 Возврат в основное меню

При нажатии на кнопку

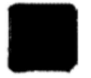

на сенсорном дисплее происходит возврат в основное меню.

#### 6.2.6 Выключение гигрометра

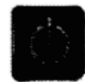

на сенсорном дисплее выводится окно с запросом подтверждения:

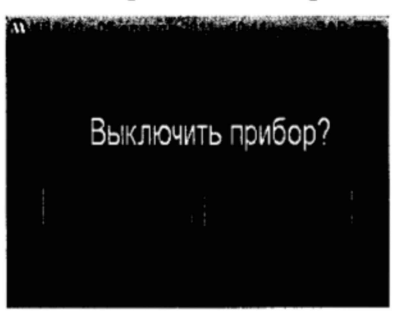

Выключение гигрометра производится при нажатии на кнопку «Да». При нажатии на кнопку «Нет» гигрометр возвращается в основное меню.

При отсутствии активности Пользователя гигрометр выключается принудительно через 10 мин после последнего нажатия кнопки «ВКЛ» или любого действия с сенсорным дисплеем. Исключение составляет режим графического вывода (синий график). В этом режиме принудительное выключение гигрометра происходит через 10 мин после заполнения графика.

#### 7 **ПОДГОТОВКА К РАБОТЕ И РАБОТА** С **ГИГРОМЕТРОМ**

Перед проведением измерений снимите верхнюю крышку гигрометра, открыв ее на 90° и сдвинув вверх. Для включения гигрометра необходимо нажать и удерживать в течение 1 с кнопку **«ВКЛ»** на передней панели. При этом гигрометр перейдет в режим тестирования и через 10 с в текстовый режим вывода.

Ниже приведена рекомендуемая последовательность операций, обеспечивающая получение наиболее точного результата.

1) Убедитесь, что гигрометр отключен от линии с анализируемым газом. Закройте входной вентиль, полностью откройте выходной вентиль.

**2) Если** показания индикатора давления отличаются от нуля, рекомендуется провести процедуру установки нуля датчика давления, как описано в разделе 6.2.5.5.

3) **Просушите пробоотборное устройство,** продувая его анализируемым газом при атмосферном давлении. Для этого подключите гигрометр к линии с анализируемым газом. Медленно открывайте входной вентиль, пока шарик ротаметра не войдет в зеленую зону.

Примечание - Если точка подключения гигрометра к линии с анализируемым газом снабжена вентилем, рекомендуется проводить осушку не только внутренних коммуникаций пробоотборного устройства гигрометра, но и подводящих коммуникаций. Для этого необходимо после подключения гигрометра к точке отбора:

-убедиться, что вентиль на линии закрыт;

-полностью открыть входной и выходной вентили гигрометра;

• медленно открывать вентиль в точке подключения, пока шарик ротаметра не войдет в зеленую зону.

**4) Перейдите в режим графического вывода** и дождитесь установления показаний влажности на графике. Критерием установления показаний гигрометра можно считать изменение значения точки росы на графике не более, чем на 2 °С за 20 минут. Не обязательно ждать 20 минут для такой оценки. Можно проэкстраполировать результаты измерений за меньший отрезок времени. Так, если за 4 минуты точка росы изменилась менее чем на 0,4 °С, можно считать показания установившимися.

5) Рекомендуется периодически проводить процедуру автокоррекции показаний гигрометра. Для этого после стабилизации показаний выберите в меню прибора процедуру «Мастер автокоррекции» и запустите ее. После завершения процедуры (см. 6.2.5.2) можно приступать к процедуре измерений.

Основным условием проведения процедуры автокоррекции является стабильность влажности газа в процессе ее выполнения. Кроме того, автокоррекция осуществляются только при относительной влажности газа менее 10 %. Следует иметь ввиду что, чем ниже точка росы газа при которой производится автокоррекция, тем выше точность этой процедуры. Для этого процедуру

Периодичность выполнения процедуры зависит от условий эксплуатации и хранения гигрометра. Рекомендуемый интервал - неделя. При измерении влажности сухого газа (с точкой инея менее минус 40 °С) рекомендуется проводить автокоррекцию ежедневно перед началом работы с прибором.

**6) Перед началом измерений** закройте выходной вентиль и полностью откройте входной вентиль. Медленно открывайте выходной вентиль, пока шарик ротаметра не войдет в зеленую зону. Это соответствует расходу газа около 1,5 л/мин. Оптимальное значение расхода анализируемого газа через измерительную камеру гигрометра  $-0.5$  ... 1,5 литра в минуту при стандартных условиях по ГОСТ Р ИСО 8573-3-2006.

Теоретически показания гигрометра не зависят от расхода. Однако, на практике, при малой величине расхода ухудшается быстродействие гигрометра из-за увеличения времени продувки газовых коммуникаций. При большой величине расхода увеличивается падение давление на входных коммуникациях и давление в измерительной камере становится отличным от давления в газовой магистрали.

Примечание - Если используется вентиль в точке подключения гигрометра к линии с анализируемым газом, перед началом измерений после просушки коммуникаций закройте выходной вентиль гигрометра и полностью откройте входной вентиль и вентиль на линии. Затем медленно открывайте выходной вентиль, пока шарик ротаметра не войдет в зеленую зону.

7) **Для наблюдения** за динамикой установления показаний перейдите в графический режим вывода. После стабилизации показаний перейдите в текстовый режим вывода и зафиксируйте значение влажности и давления в пробоотборном устройстве.

8) **Отключите** гигрометр от магистрали.

**9) Выключение** гигрометра осуществляется автоматически через 10 мин после последнего нажатия любой кнопки или через основное меню.

#### **Зарядка аккумуляторной батареи**

При постановке гигрометра на длительное хранение, а также при снижении уровня заряда аккумулятора до 20 %, его следует зарядить.

Порядок зарядки аккумулятора следующий:

- вставьте разъем зарядного устройства в разъём «Зарядка/ПК» на торцевой панели измерительного блока и подключите зарядное устройство к сети 220 В, при этом должен загореться красным цветом светодиод рядом с разъемом;

- осуществляйте зарядку аккумуляторной батареи, пока светодиод не изменит цвет с красного на зеленый;

- отключите зарядное устройство от сети 220 В и гигрометра.

Если напряжение аккумулятора становится ниже допустимого значения, то при включении гигрометр выдает сообщение **«Аккумулятор разряжен»** и через 2 секунды выключается.

Если напряжение аккумулятора становится ниже некоторого порогового уровня, гигрометр не реагирует на нажатие кнопок.

#### **Сброс гигрометра при зависании программы**

Практически любое микропроцессорное устройство подвержено риску зависания. Для выхода из этого состояния обычно используют специальную кнопку «RESET» или кратковременное отключение питания.

Для вывода гигрометра ИВА-ЮМ из «зависшего» состояния (если оно когда-нибудь возникнет) необходимо нажать и в течение 10-15 с удерживать кнопку «ВКЛ». Через 10-15 с после отпускания кнопки можно вновь нажать кнопку «ВКЛ» для включения гигрометра.

Если гигрометр не включается, попробуйте зарядить аккумулятор - если гигрометр находился в зависшем состоянии длительное время, аккумулятор мог разрядиться.

#### **Работа с памятью**

 $\Gamma$ uffalieta liawet 29tualibeti d taliati *tavauna anaratua drawitaatu talianetu*ni

ния с заданным интервапом. При этом гигрометр автоматически «пробуждается» без включения индикатора, производит измерения, записывает результаты в память и «засыпает». Интервал записи может быть установлен с компьютера в диапазоне от 5 мин до 12 часов. При значении интервала «00:00» режим записи в память блокируется.

Если гигрометр включен «вручную», результаты измерений записываются в память с интервалом 1 минута.

## 8 МЕТОДИКА ПОВЕРКИ

8.1 Настоящая методика поверки устанавливает методы и средства первичной и периодической поверки гигрометра ИВА-ЮМ.

Первичную поверку проводят при выпуске из производства и после ремонта, периодическую по истечении срока интервала между поверками.

Первичную и периодическую поверку проводят органы Государственной метрологической службы или юридические лица, аккредитованные на право поверки в соответствии с действующим законодательством.

Интервал между поверками 1 год.

## 8.2 Операции поверки

8.2.1 При проведении поверки должны выполняться операции, указанные в таблице 2.

Таблица 2

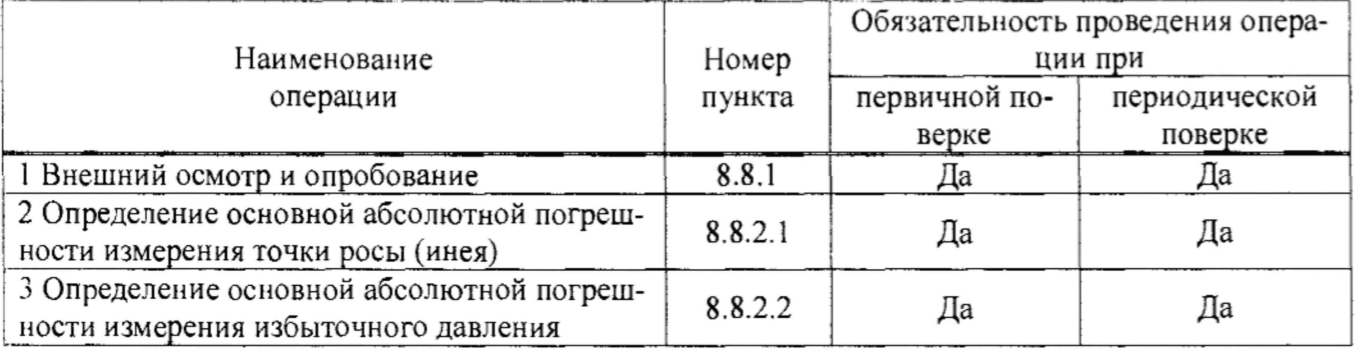

### 8.3 Средства поверки

8.3.1 При проведении поверки должны применяться средства поверки и вспомогательное оборудование, указанные в таблице 3.

8.3.2 Средства поверки должны быть исправны, иметь техническую документацию и действующие свидетельства о поверке по приказу Минпромторга России № 1815 от 02.07.2015 г., а оборудование - аттестаты по ГОСТ Р 8.568-97.

Таблица 3

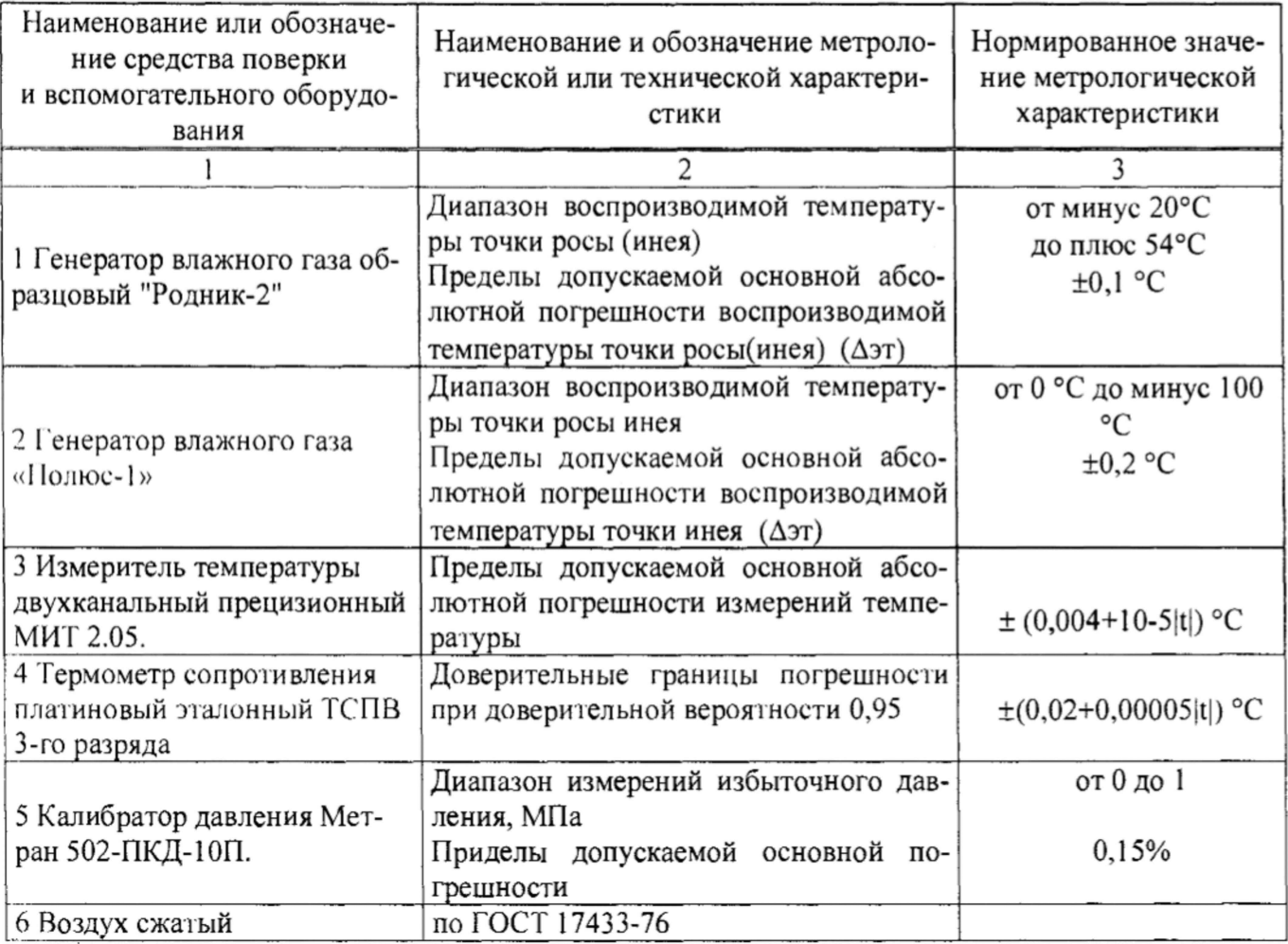

Примечание - Допускается использование других средств поверки с метрологическими характеристиками, не уступающими указанным в таблице 3

### 8.4 Требования к квалификации поверителей

8.4.1 К проведению поверки допускают лиц, аттестованных в качестве поверителя, знающих требования эксплуатационной документации на гигрометр, средства измерений и оборудование, используемые при поверки.

### 8.5 Требования безопасности

8.5.1 При проведении поверки должны соблюдаться требования безопасности, действующие на предприятии, а также изложенные в технических описаниях на приборы, оговоренные в таблице 3.

### 8.6 Условии поверки

8.6.1 При проведении поверки должны быть соблюдены следующие условия:

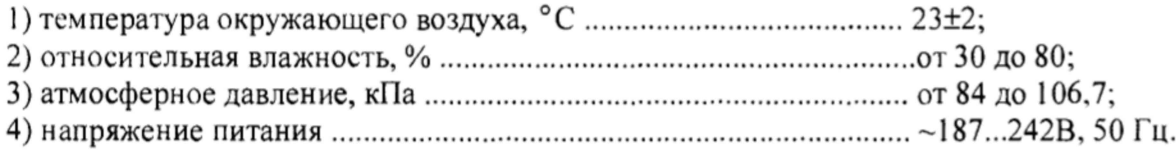

### 8.7 Подготовка к поверке

8.7.1 Подготавливают эксплуатационную, техническую и нормативную документацию, необходимую для организации и проведения работ по поверке гигрометра, и гигрометр к поверке в соответствии с руководством по эксплуатации на изделие, средства поверки и вспомогательное

Собирают схему рабочего места в соответствии с технической документацией на этатонные генераторы «Полюс-1» и «Родник-2».

## 8.8 Проведение поверки

### 8.8.1 Внешний осмотр, опробование

При внешнем осмотре должно быть установлено:

- начичие принадлежностей в соответствии комплектностью согласно руководству по эксплуатации;

- наличие маркировки, тип и заводской номер гигрометра;

- отсутствие механических повреждений, влияющих на работоспособность и метрологические характеристики гигрометра;

- наличие четких надписей на органах управления.

*Опробование* проводится в соответствии с РЭ на гигрометр.

*Идентификацию* программного обеспечения (ПО) производят следующим образом:

1. Включают гигрометр в соответствии с пунктом 6.1

2. В период выполнения самотестирования гигрометра (примерно 10 с) считывают с его дисплея номер версии программного обеспечения установленного в приборе.

3. Сравнивают номер версии ПО с номером версии, указанной в эксплуатационной документации (1.02).

Проверку обеспечения защиты ПО СИ от несанкционированного доступа производят осмотром места установки пломбы-наклейки. Проверяется отсутствие повреждений пломбынаклейки и сличается ее серийный номер с номером, зафиксированным в разделе 11.

Результаты поверки считаются положительными, если:

- Номер версии ПО считанный с дисплея прибора совпадает с номером версии ПО, указанной в эксплуатационной документации.

- Пломба-наклейка не повреждена, и ее серийный номер соответствует номеру, приведенному в разделе 11.

## 8.8.2 Определение основной абсолютной погрешности измерений гигрометра

8.8.2.1 Определение абсолютной погрешности измерений температуры точки росы (инея) проводят в следующей последовательности:

1) подключают гигрометр к выходу генератора влажного газа «Полюс-1». Все приборы, используемые при проверке, подготавливают к работе в соответствии с эксплуатационной документацией на них;

2) устанавливают расход газа через проточную камеру гигрометра в соответствии с п. 6.2.1;

3) устанавливают на выходе генератора влажного газа значение температуры точки инея (Toi) минус (58-60) °С. Значение влажности считают установившимся, если показания гигрометра не изменяются в течение не менее 15 минут;

4) снимают показания температуры точки инея с индикатора гигрометра (Ti);

5) далее повторяют подпункты 3), 4) при значениях температуры точки инея:

минус (38-40) °С;

минус (18-20) °С;

6) отключают гигрометр от генератора «Полюс-1» и подключают к выходу на внешний гигрометр генератора «Родник-2».

7) устанавливают на выходе генератора влажного газа значение температуры точки инея (Toi) минус (8-10) °С. Значение влажности считают установившимся, если показания гигрометра не изменяются в течение не менее 15 минут;

8) снимают показания температуры точки росы (инея) с индикатора гигрометра (Ti);

9) далее повторяют подпункты 7). 8) при значениях температуры точки росы

0 плюс 2 °С;

плюс (18-20) °С.

Абсолютную погрешность при измерении температуры точки росы (инея) гигрометра  $\Delta$  i  $1010T$   $R_2$  done

 $\Delta i = Ti - Toi$ 

Результаты поверки считаются положительными, если абсолютная погрешность измерений температуры точки росы (инея) не превышает ±2 °С.

### 8.8.3 Определение пределов основной абсолютной погрешности измерений избыточного давления

Перед проведением измерений должны быть выполнены следующие подготовительные работы:

1. Гигрометр должны быть выдержан при температуре, указанной в 8.6.1, не менее 3 час.

2. Система, состоящая из соединительных линий, образцовых СИ и вспомогательных средств для задания и передачи давления, должна быть проверена на герметичность в соответствии с пунктами 3 - 4.

3. Проверка герметичности системы производится при значениях давления, равных верхнему пределу измерений поверяемого гигрометра.

4. При проверке герметичности системы, предназначенной для испытаний гигрометров, на место проверяемого гигрометра устанавливают преобразователь давления, герметичность которого проверена создают давление, соответствующее верхнему приделу измерений для данной модификации гигрометра, и отключают источник давления. Систему считают герметичной, если после трехминутной выдержки под давлением, равным верхнему пределу измерений, в течение последующих 2 мин. в ней не наблюдается падение давления.

Допускается изменение давления, обусловленное изменением температуры окружающего воздуха и изменением температуры измеряемой среды, которое не должно превышать значений, указанных в таблице 4.

Таблина 4

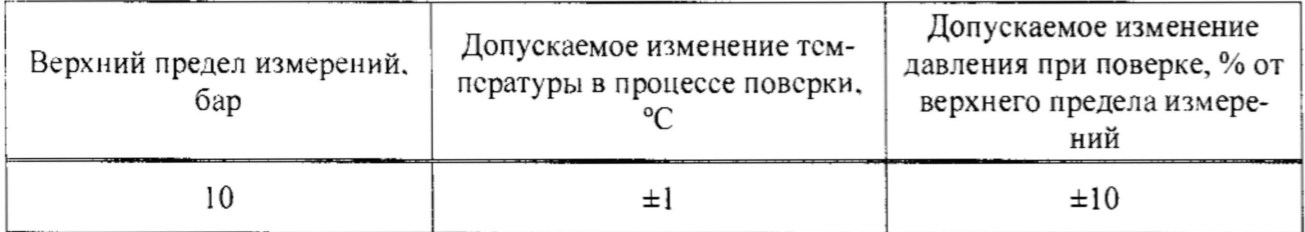

Проведение поверки

1. Выполняют корректировку «0» канала измерсния давления. Методика выполнения корректировки «0» приведена в 6.2.5.5.

2. Основную абсолютную погрешность измерений определяют в точках, соответствующих 20 %, 40 %, 60 %, 80 % и 100 % диапазона измерений.

3. Основную погрешность измерений ( $\Delta$ ) определяют как максимальное отклонение измеренных значений давления от значений давления измеренного эталонным СИ. Методика измерения давления с использованием Метран 502-ПКД-10П приведена в п. 2.6 документа «Калибратор давления портативный Метран 502-ПКД-10П. Руководство по эксплуатации. 1556.000.00 PЭ».

 $\Delta = P_{\mu\nu} - P_{\nu\nu}$ 

Где: Р<sub>ЭТ</sub> - значение давления, измеренное эталонным СИ;

1

 $P_{\mu_{3M}}$  - значение давления, измеренное поверяемым гигрометром.

Результаты поверки считаются положительными, если во всех контролируемых точках выполняется соотношение:

 $|\Delta|$  <  $|\Delta$  <sub>HODM</sub>, rae

 $\Delta$  – абсолютная погрешность гигрометра, вычисленная по формуле 1;

 $\Delta$ <sub>норм</sub> – абсолютная погрешность гигрометра не более, бар ........................ ± (0,05+0,02P\*);

\*Р - измеренное значение избыточного давления ( $P_{\mu_{3M}}$ ) в бар.

#### 8.9 Оформление результатов поверки

ответствии с приказом Минпромторга России № 1815 от 02.07.2015 г. или заполняется таблица в разделе 12 «Сведения о поверке» и ставится оттиск поверительного клейма.

8.9.2 При отрицательных результатах поверки оформляют извещение о непригодности установленной формы в соответствии с приказом Минпромторга России № 1815 от 02.07.2015 г., результаты предыдущей поверки аннулируются (аннулируется свидетельство о поверке и гасится поверительное клеймо в разделе 12 «Сведения о поверке»).

#### 9 ГАРАНТИИ ИЗГОТОВИТЕЛЯ (ПОСТАВЩИКА)

9.1 Предприятие-изготовитель (поставщик) гарантирует соответствие качества гигрометра ИВА-ЮМ требованиям технических условий ТУ 4311-012-77511225-2011 при соблюдении условий и правил эксплуатации, установленных настоящим Руководством по эксплуатации.

9.2 Гарантийный срок эксплуатации 12 месяцев. Срок гарантии отсчитывается от даты отгрузки прибора Потребителю поставщиком, являющимся торговым агентом изготовителя. При отсутствии гарантийного талона или неправильного его заполнения гарантийный срок исчисляется от даты выпуска.

Гарантия не распространяется на приборы:

- имеющие механические повреждения вследствие ненадлежащей эксплуатации или транспортировки;

- эксплуатируемые вне условий применения.

Гарантийные обязательства не распространяются на услуги по поверке данного средства измерения. Стоимость первичной поверки прибора включена в стоимость прибора.

Предприятие-изготовитель обязуется в течение гарантийного срока безвозмездно устранять выявленные дефекты или заменять вышедшие из строя части или весь гигрометр, если он не может быть исправлен на предприятии-изготовителе.

При необходимости проведения очередной (внеочередной) поверки прибора рекомендуется проведение предварительных регламентных работ по дополнительной калибровке (юстировке) прибора на предприятии-изготовителе, в органах Государственной метрологической службы, оказывающих данную услугу или самим Потребителем в соответствие с методикой, приведенной в Руководстве по эксплуатации на данный прибор.

При выполнении регламентных работ предприятие-изготовитель может оказывать услуги по проведению поверки в органах Государственной метрологической службы, других уполномоченных на то органах и организациях, стоимость которых включается в стоимость указанных услуг. Предприятие-изготовитель может заключать с Потребителем соглашения на техническое обслуживание выпускаемой им продукции

По всем вопросам гарантийного или послегарантийного обслуживания обращайтесь к Вашему поставщику или на предприятие-изготовитель по адресу:

Общество с ограниченной ответственностью научно-производственная компания «МИКРОФОР» (ООО НПК «МИКРОФОР») Адрес: 124498. г. Москва, Зеленоград, ЮПЗ, проезд 4922, д. 4, стр. 2 Тел.: (495) 913-3187, телефон/факс (495) 662-5432. http://www.microfor.ru E-mail: [mail@microfor.ru.](mailto:mail@microfor.ru)

### 10 ТРАНСПОРТИРОАНИЕ И ХРАНЕНИЕ

10.1 Гигрометры, упакованные в соответствии с техническими условиями ТУ 4311-012-77511225-2017, могут транспортироваться на любое расстояние всеми видами транспорта: водным, воздушным (в отапливаемых герметизированных отсеках), железнодорожным, в сочетании их между собой и автомобильным транспортом с общим числом перегрузок не более четырех, в крытых транспортных средствах, в том числе, в универсальных контейнерах при температуре окружающей среды от минус 50 °С до плюс 50 °С.

воздуха от 10 °С до 35 °С, влажности до 80 %. Наличие в воздухе паров кислот, щелочей и прочих примесей не допускается.

## 11 СВИДЕТЕЛЬСТВО О ПРИЕМКЕ

 $\mathbb Q$ 

 $\overline{\phantom{a}}$ 

`игрометр «ИВА-10М» заводской номер \_\_\_\_\_\_\_\_\_ соответствует техническим условиям ТУ 4311-012-77511225-2017 и признан годным к эксплуатации.

Дата выпуска "\_\_\_\_\_ "\_\_\_\_\_\_\_\_\_\_\_" 201\_\_г.

подпись руководителя предприятия-изготовителя

## 12 СВЕДЕНИЯ О ПОВЕРКЕ

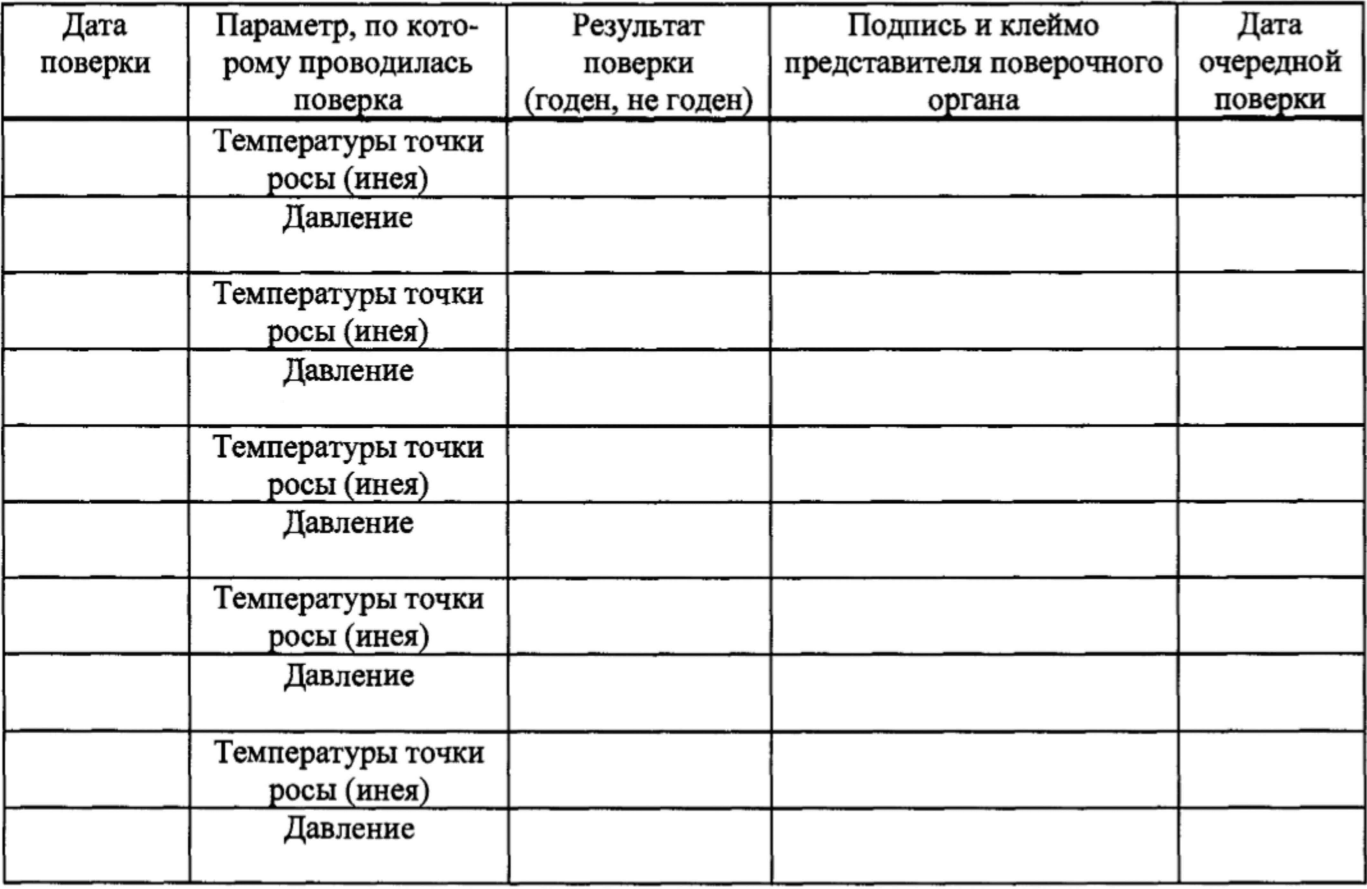